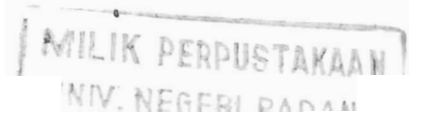

I

## **MODUL PRAKTIKUM DASAR-DASAR PEMOGRAMAN KOMPUTER**  %

**FIS006 3 SKS** 

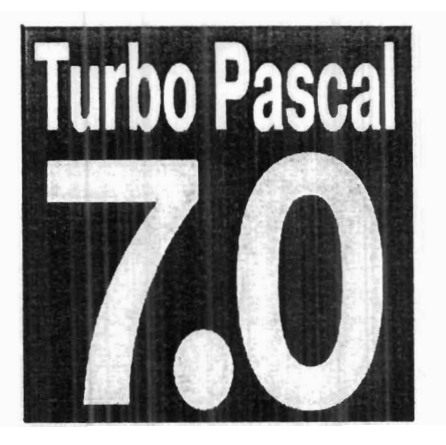

**PAKHRUR RAZI, M.SI** 

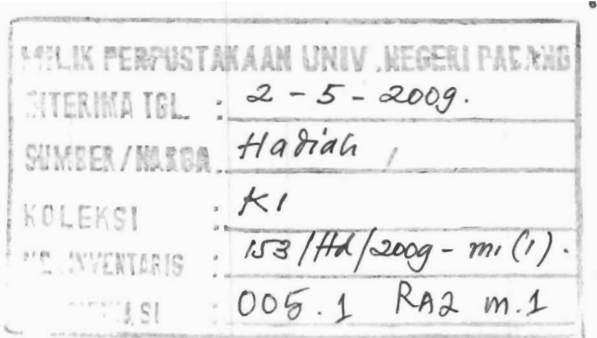

**JURUSAN FISIKA FMIPA UNIVESITAS NEGERI PADANG 8 2088** 

#### **PRAKTIKUM I**

#### **A.** Kompetensi

- I. Peserta mengenal lingkungan turbo pascal
- 2. Peserta dapat membuat program turbo pascal sesuai petunjuk praktikum
- 3. Peserta dapat melakukan editing dan compling turbo pascal
- 4. Menggunakan statement WRITE dan WRITELN untuk menampilkan string dan variabel ke layar

#### **B. Kegiatan** Peserta

- 1. Membuat folder pada direktori yang disediakan
- 2. Membuat file baru dan menyimpannya
- 3. Menulis program sesuai petunjuk paktikum
- 4. Melakukan Compiling dan Runing pada program turbo pascal

#### **C. Langkah** Pengoperasian Pascal

- a. Hidupkan komputer sampai muncul layar windows
- b. Klik tombol Start pada bagian kiri bawah layer, kemudian arahkan kursor ke  $Program \rightarrow Turbo$  pascal, atau pada desktop klik dua kali(*double clik*) ikon turbo pascal.
- c. Setelah tampil layer pemograman pascal, pilih File → New, akan muncul layer pengetikan turbo pascal dalam keadaan kosong
- d. Saudara siap untuk memulaikan mengetik program dan memperbaiki kesalahankesalahan yang terjadi.
- e. Setelah program diperbaiki dan tidak terdapat kesalahan logika ataupun kesalahan sintaks, program siap di compile (Alt+F9) setelah dinyatakan sukses (compile **successful)** selanjutnya program siap Run 1Crrl+F9).
- **f.** Simpan program saudara di folder (direktori hardisk)

*8* 

- g. Setelah praktikum selesai pastikan semua program saudara telah tersimpan.
- h. Pilih  $File \rightarrow Exit$

*Penggunaan Writeln* dan *Wrile* untuk menulis teks ke layer

*Listing Program 1a* 

Program Hallo; Uses Crt; {Unit layar) Begin Clrscr; *{unfuk membersihkan layar)*  writeln(' Hallo selamat datang ');<br>Writeln(' di '); Writeln(' di '); Writein(' Labor Fisika Komputasi); Writeln; Write(' Saya sagat interest untuk belajar '); Writeln(' Turbo Pascal '); End

#### **Listing Program 1b**

Program untuk menghitung kuat arus pada suatu alat yang memiliki nilai tahanan murni

50 ohm dan diberi tegangan AC 220 V

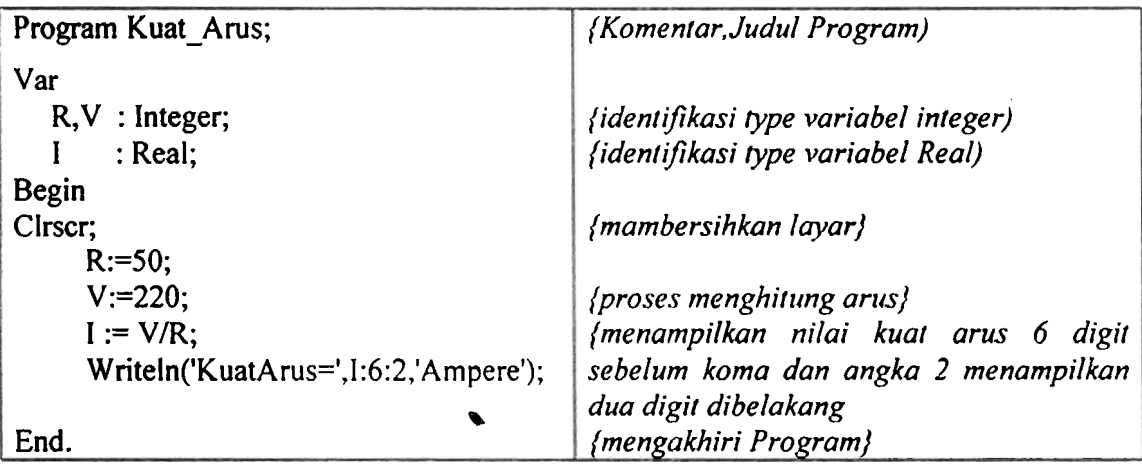

Menggunakan *Readln* command untuk menunggu pengguna menekan ENTER untuk mengakiri program

List Program 1c

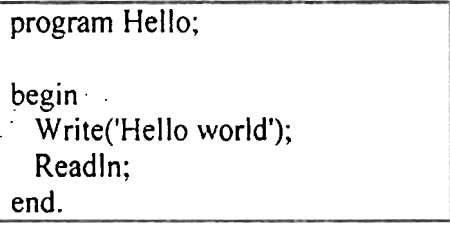

Penggunaan TextColor command.untuk mengantikan warna tulisa List program Id

```
program Colors; 
uses<br>crt;
' begin 
   TextColor(Red); 
   Writeln('Hello');
   ~extCobor(White); 
   Writeln('world');
end. 
I III IIII II
```
Pengunaan TextBackground commawd ntuk mengantikan wama latar belakang List **program l e** 

```
program Colors; 
uses 
   crc; 
begin<br>TextBackground (Red) ;
   Writeln('Hello');
   TextColor(Whice); 
   ClrScr; 
end.
```
**List Program 1d** 

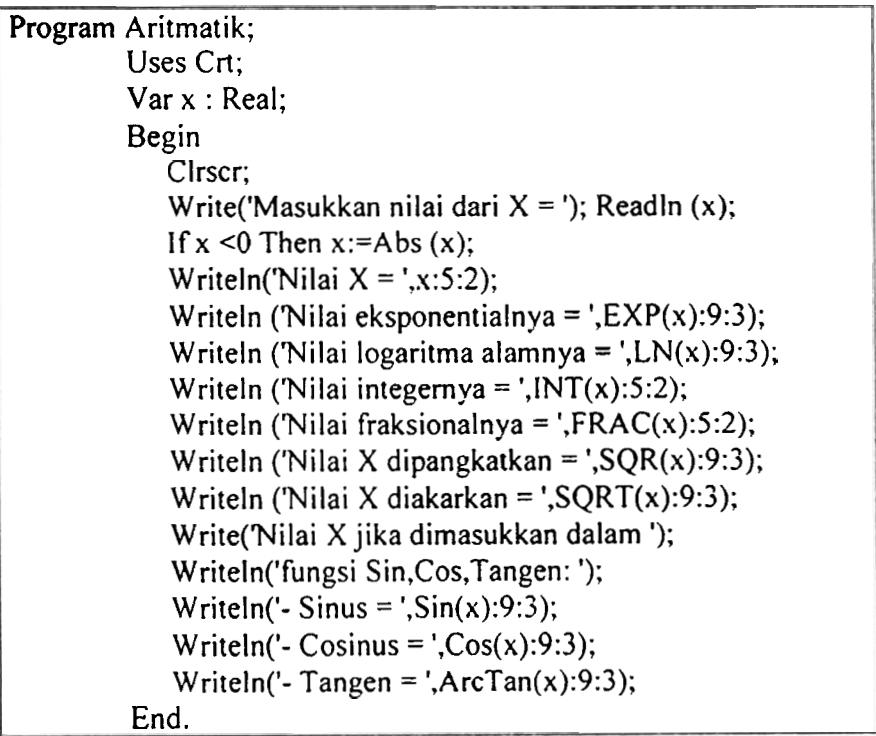

# **MODUL PRAKTIKUM II**<br> **TIPE DATA, INPUT DAN OUTPUT PROGRAM**<br> **A. KOMPETENSI**<br>
Setelah melakukan praktikum, diharapkan praktikan dapat : **TIPE DATA, INPUT DAN OUTPUT PROGRAM**

#### **A. KOMPETENSI**

Setelah melakukan praktikum, diharapkan praktikan dapat :

- **1.** Menggunakan pengenal variable didalam program
- 2. Memahami kesalahan sintak dan kesalahan logika pada pernograman pascal
- 3. Menggunakan statement Readln untuk memasukkan data kedalam variable pada program pascal.
- 4. Menggunakan statement FOR-TO-DO dan FOR-DOWN-TO untuk pengulangan dalam program

#### **B. KEGIATAN PRAKTIKAN**

- 1. Menyalin program berdasarkan modul yang diberikan
- 2. Memperbaiki kesalahan sintak dan logika
- 3. Mengkompile program dan menyimpannya.
- **1.** Buatlah program yang dapat digunakan untuk menghitung Massa pada hukum Newton I dan data (Gaya dan percepatan) dimasukkan melalui keyboard

*List Program 2a* 

| Program Gaya Newton;                             |                           |  |
|--------------------------------------------------|---------------------------|--|
| Uses crt:                                        | {menggunakan monitor}     |  |
| Var                                              |                           |  |
| F,a:integer;                                     |                           |  |
| $m:$ real:                                       |                           |  |
| Begin                                            |                           |  |
| Clrscr;                                          | {membersihkan layer}      |  |
| Write('Besar Gaya(N) = '); {menampilkan tulisan) |                           |  |
| ReadIn(F);                                       | ${m$ enginput besar $P{}$ |  |
| Write('Besar Percepatan( $m/ss =$ ');Readln(a);  |                           |  |
| $m:=F/a$ ;                                       |                           |  |
| Writeln('Besar Masa = ',m:6:2,'Kg');             |                           |  |
| End.                                             |                           |  |
|                                                  |                           |  |

Simpan dengan nama list2a.pas

2. Buatlah program yang dapat digunakan untuk menghitung Volume Balok dan data (Panjang, Lebar dan Tebal) dimasukkan melalui keyboard.

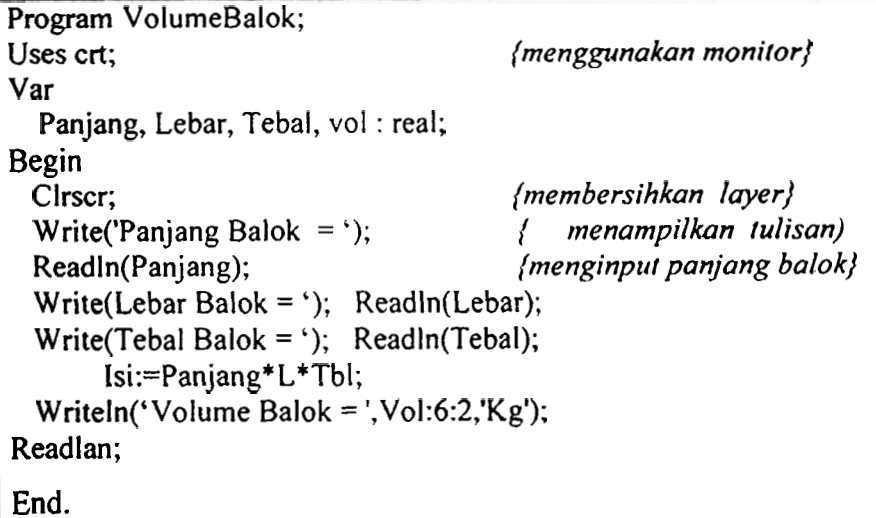

Simpan dengan nama list2b.pas

3. list program 2c

```
Program Menghitung Jarak;
Uses WinCrt; 
var 
XI ,x2,y l ,y2:integer; 
d:real; 
begin<br>Writeln('Program Menghitung Jarak Titik A dan B');
  Writeln('Prograrn Menghitung Jarak Titik A dan B'); Writeln('================----======================' ); 
      Writeln; 
      Write('Masukan A ');readln(x1);
      Write('Masukan B ');readln(x2);
      Write('Masukan A ');readln(y1);
      Write('Masukan B ');readln(y2);
d: ..... 
Writeln; 
Writeln('Jadi Jarak Titik A ke B Adalah: ',d:4:2); 
end. 
                     \hat{\bullet}
```
Simpan dengan nama list2c.pas

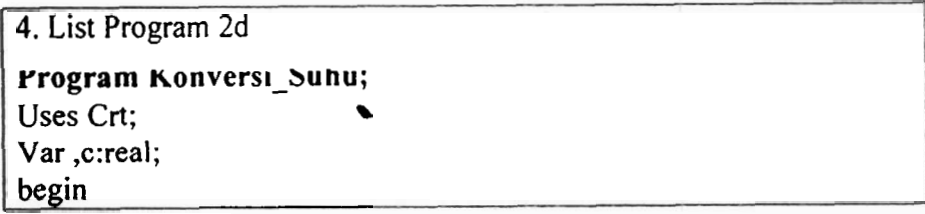

Writeln('Program Konversi Fareinheit Ke Celcius'); **Writeln('=--=========-==--------==i=========e='** >; Writeln; Write('Masukan Suhu dalam Farenheit: ');readln(f); **c:=..** . Writeln; Writeln('Jadi Suhu Dalam Celcius Adalah: ',c:4:2); end.

Simpan dengan nama prakti2d

5. list program 2e

```
Program Konversi-Waktu;
 Uses Wincrt;
 Var j,m,d,h:integer; 
 begin 
 Writeln('Program Konversi Waktu'); 
 begin<br>Writeln('Program Konversi Waktu');<br>Writeln('=<del>==*================</del>=====');
   Writeln; 
   Write('Masukkan Jam : ');readln(j); 
   Write('Masukkan Menit: ');readln(m); 
   Write('Masukkan Detik : ');readln(d);
   Writeln;
 h:=Writeln('Jadi Hasil Konversi : ',h,' Detik');
 1 end. 
Simpan dengan nama prakti2e
```
- 
- *6.* Buatlah program iterasi (pengulangan menggunakan statement FOR-TO-DO

*List Program* **2f** 

| Program VolumeBalok;                                               |                           |
|--------------------------------------------------------------------|---------------------------|
| Uses crt;                                                          | {menggunakan monitor}     |
| Var                                                                |                           |
| Panjang, Lebar, Tebal, Isi: real;                                  |                           |
| Blok ke, $n$ : Integer                                             |                           |
| Begin                                                              |                           |
| CIrscr;                                                            | {membersihkan layer}      |
| Write('Jumlah balok =' ); Readln(n); $\{menguinput jumlah balok\}$ |                           |
| For Balok $ke := 1$ to n do                                        |                           |
| Begin                                                              |                           |
| Write('Panjang Balok = ');                                         | menampilkan tulisan)      |
| Readln(Panjang);                                                   | {menginput panjang balok} |

```
Write(Lebar Balok = '); Readln(Lebar); 
     Write(Tebal Balok = '); Readln(T);
     Volume:=Panjang*L*TbI; 
     Writeln('Volume Balok ke = ','Balok_ke',m:6:2,'M^{3}');
     Readlan; 
End; 
I End.
```
Simpan dengan nama list2f.pas

- 4. Buatlah program iterasi (pengulangan menggunakan statement FOR-DOWNTO-DO
- *List Program 2g*

```
Program VolumeBalok; 
Uses crt; fmenggunakan monitor
Var 
  Panjang, Lebar, Tebal, Isi : real; 
   1, n : Integer;
Begin<br>Clrscr;
                                      Clrscr; {membersihkan layer) 
 Write('Jumlah balok =' ); Readln(n); {mengimput jumlah balok}
 For I := n down to 1 do 
 Begin 
 Write('Panjang Balok = '); { menampilkan rulisan) 
                      Readln(Panjang); {menginput panjang balok) 
 Write(Lebar Balok = '); \text{ReadIn}(\text{Lebar});
 Write(Tebal Balok = '); Readln(T);
 Volume:=Panjang* L*TbI; 
 Writeln('Volume Balok ke = ','I ',m:6:2);
  Read In;
End; 
End.
```
Simpan dengan nama list2g.pas

# **MODUL PRAKTIKUM III**

#### **A. Kompetensi**

Setelah kegiatan praktikum berlangsung, diharapkan praktikan mampu :

- 1. Membuat program yang sederhana dan mudah ditelusuri
- **2.** Memahami konsep pemograman menggunakan pseudocode pada bahasa Turbo Pascal.
- 3. Memahami pembuatan program dengan proses perulangan menggunakan for. While dan repeat.

#### **B. Tugas Pendahuluan**

- 1. Apakah fungsi dari statement For, Repeat dan while?.
- **2.** Tuliskan syntax dari statement For, Repeat dan while !.
- 3. Gambarkan bentuk diagram alir statement For, Repeat dan While !.
- 4. Buatlah deret bilangan 2, **4,6,** 8, ... = ? Program akan berhenti jika pada pertanyaan "Hitung lagi (ylt)?" diisi dengan **huruf** T.
- 5. Buatlah deret ukur **3,9,27,** ... = ?

Program akan berhenti jika pada pertanyaan "Hitung lagi (ylt)?" diisi dengan huruf T.

#### $\mathbf{C}$ **Kegiatan Praktikum** *8*

1. Buatlah program Yang mengurutkan dan menampilkan angka secara berurut mulai dari 0 sarnpai 100 berdasarkan diagram alir disarnping, setelah itu simpan dengan narna Prakti3a.pas.

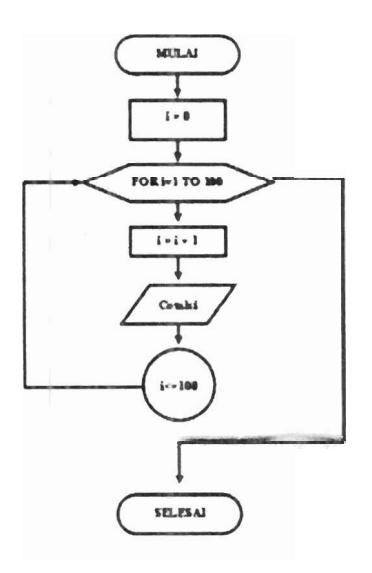

- **2.** Berdasarkan program prakti3a.pas, modifikasi sehingga angka diurutkan mulai **dari** 100 hingga 0. Simpan dengan nama prakti3b.pas
- **3.** Buatlah program yang menderetkan angka sebagai berikut 3, 7, **1 1, IS,** . . .dst dan **menjumlahkan seluruh angka tersebut.** Terdapat input yang menanyakan jumlah suku yang akan ditarnpilkan dan dijumlahkan. Simpan dengan nama Prakti3c.pas.
- **4.** Buatlah program yang meminta input berupa nama, nomor mahasiswa dan alamat dan kemudian semua input tersebut dicetak pada layar. Diakhir program akan ada pertanyaan : apakah anda akan mengulang (y/t)?. Program akan mengulang meminta input lagi ketika di jawab dengan karakter **y** dd program akan berhenti jika dijawab dengan kankter t. Simpan dengan nama prakti3d.pas
- 5. Ketikkan program berikut dan simpan dengan nama prakti3e.pas

```
program repeat-angka; 
uses crt ; 
var i:integer; 
begin 
      clrscr ; 
      i := 0;repeat 
         writeln (i) ; 
         i := i + 1; 
      until i=101; 
      readln ; 
end.
```
Bandingkan dengan tampilan prakti3a.pas, bagaimana bentu knya?

**6.**  Buatlah program dengan menggunakan repeat until yang menghitung nilai faktorial suatu angka. Pada awal program diminta masukan angka yang akan dicari nilai faktorialnya. Simpan dengan nama prakti3f.pas.

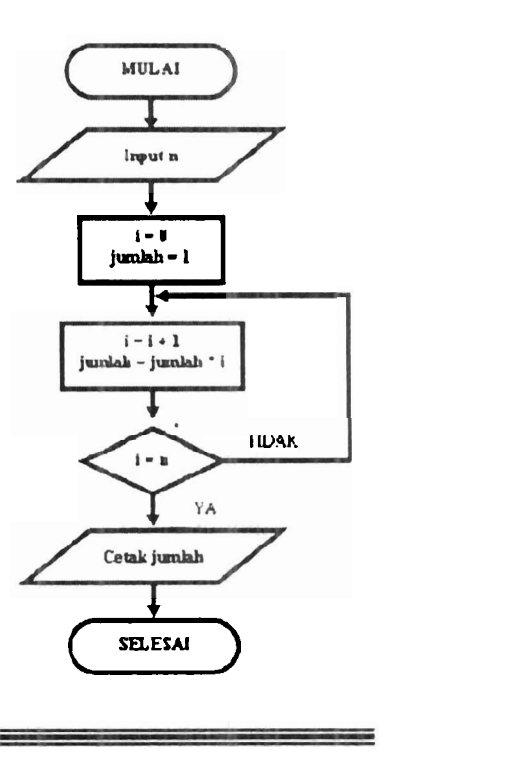

# **MODUL PRAKTIKUM IV**

#### **A. Kompetensi**

Setelah kegiatan praktikum berlangsung, diharapkan praktikan mampu :

- 1. Membuat program yang sederhana dan mudah ditelusuri
- 2. Memahami konsep pemograman menggunakan pseudocode pada bahasa Turbo Pascal.
- **3.** Memahami pembuatan program dengan proses seleksi kondisi menggunakan statement if dan statement case.

#### **B. Tugas Pendahuluan**

- 1. Apakah guna dari statement If then dan Case of?
- 2. Tuliskan bentuk syntax dari statement If then dan Case of!

#### **C. Kegiatan Praktikum**

- 1. Buatlah program yang dapat menentukan bahwa suatu angka apakah genap atau ganjil (anda dapat menggunakan kata cadangan mod dalam proses penyeleksiannya ). Simpan dengan nama prakti4a.pas.
- 2. Buatlah program untuk menyeleksi nilai mahasiswa dengan ketentuan :
	- $-$  nilai 81 100 = A  $-$ nilai 61 – 80 = B  $-$  nilai 41 – 60 = C  $-$ nilai 21 – 40 = D  $-$  nilai  $0 - 20$  = E

Simpan dengan nama prakti4b.pas

**3.** Berikut adalah program penghitungan akar dari persamaan kuadrat. Editlah program ini dan simpan dengan nama prakti4c.pas **<sup>w</sup>**

```
program akar-PK; 
uses crt; 
var 
   A,B,C,D,Xl,X2,Zl,Z2 :real; 
begin 
     clrscr ;
```

```
writeln ( ' akar-akar persamaan kuadrat ' ) ; 
writeln('masukkan nilai koefisien dari persamaan 
kuadra t ' ) ; 
A:=O; 
while A=O do 
begin 
      write ( 'nilai A : ') ;readln (A) ; 
end ; 
write ( ' nilai B : ' ) ;readln (B) ; 
write ( ' nilai C : ) ; readln (C) ; 
writeln('persamaan kuadratnya adalah 
:',A:3:0,'X*X','+',B:3:0,'X'I'+',C:3:o); 
D := (B*B) - (4*A*C) ;
if D>O then 
begin 
       writeln('persamaan kuadrat mempunyai akar 
berlainan ' ) ; 
      XI: = (-B+sqrt (D) ) / (2*A) ; 
      X2 := (-B-sqrt (D) ) / (2*A) ; 
      writeln('X1 =',X1:6:2); 
      writeln('X2 =',X2:6:2); 
end 
else 
if D=O then 
begin 
       writeln('persamaan kuadrat mempunyai akar kembar'); 
XI: =-B/ (2*A) ; 
      writeln('X1 = X2 = ',X1:6:2); 
end 
else 
begin 
       writeln('persamaan kuadrat mempunyai akar 
       ima j iner ' ) ; 
      Z1:=-B/(2*A);
       Z2 : = (sqrt (-D) ) / (2*A) ; 
       writeln('X1 =',Z1:6:2,'+',Z2:6:2,'i'); 
       writeln('X2 =',Z1:6:2,'-',Z2:6:2,'i'); 
 end : 
 readln ;
```
 $11$ 

```
end.
```
**4. Editlah program berikut dan simpanlah dengan nama prakti4d.p~** 

```
program prediksi-nama; 
uses crt;
var a
     nama : char; 
begin 
  clrscr ; 
  writeln ('Berapakah jumlah huruf dari nama anda?');
  writeln ('A. <=5'); 
  writeln ('B. 6 - 10');
  writeln ('C. >lo'); 
writeln ; 
  write ( 'masukkan pilihan anda (A/B/c) = ' ) ;readln (nama) ;
```

```
case nama 6f 
  'A','a' : writeln ('anda orang yang ideal'); 
  'B','b' : writeln ('anda orang yang sabar');
  'C','c' : writeln ('anda orang yang pelit');<br>end;
 readln ; 
end.
```
**5.** Ubahlah **proses seleksi pada program prakti4c.pas dengan menggunakan**  statement case. Simpan program dengan nama prakti4e.pas

## **MODUL PRAKTIKUM V**

#### **A. Kompetensi**

Setelah kegiatan praktikum berlangsung, diharapkan praktikan mampu :

- 1. Membuat program yang sederhana dan mudah ditelusuri.
- 2. Memahami konsep pemograman menggunakan pseudocode pada bahasa Turbo Pascal.
- 3. Memahami pembuatan program secara profesional dengan menggunakan program pembantu dalam bentuk procedure dan fungsi.

#### **B. Tugas Pendahuluan**

- 1. Apakah guna parameter dalam subprogram ?
- 2. Jelaskan perbedaan syntax dari procedure dan function !
- 3. Kapan kita menggunakan fungsi dan kapan pula kita menggunakan prosedur ?

#### **C. Kegiatan Praktikum**

1. Salin dan editlah program berikut kemudian simpan sebagai prakti5a.pas :

```
program procedure-nilai; 
uses crt ; 
var 
        a,b,c : integer; 
procedure masukan-angka; 
begin 
     write ('masukkan nilai a = ');readln (a); \ Bagian<br>write ('masukkan nilai b = ');readln (b); \ procedure
     write ( 'masukkan nilai b = ) ; readln (b) ; I procedure 
write ('masukkan nilai b = '); readln (b); \int end;
begin 
     clrscr ; 
     masukkan-angka; 
     c := afb; 
wri teln ; 
     writeln ('nilai perkalian kedua angka adalah = ',c); 
end.
```
Hasil yang diperoleh :

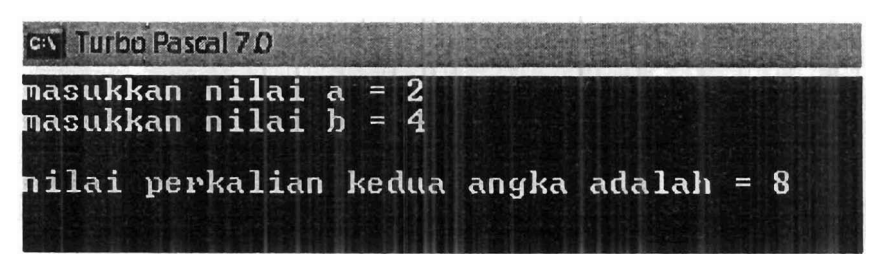

2. Salinlah program berikut dan pelajari tampilan yang dihasilkan:

```
program parameter_nilai dan_acuan;
uses crt ; 
var 
    a,b,c : integer; 
procedure perkalian (x,y : integer;var z:integer); 
begin 
       z := 2 \cdot x + y;end ; 
begin 
      clrscr ; 
      write ( 'masukkan nilai a = ') ;readln (a) ; 
      write ( 'masukkan nilai b = ' ) ;readln (b) ; 
      perkalian (x, y, z) ; 
      writeln ('nilai 2a + b adalah ' ,c) ; 
      readln ; 
end.
```
- Simpanlah dengan nama prakti5b.pas
- Hasil :

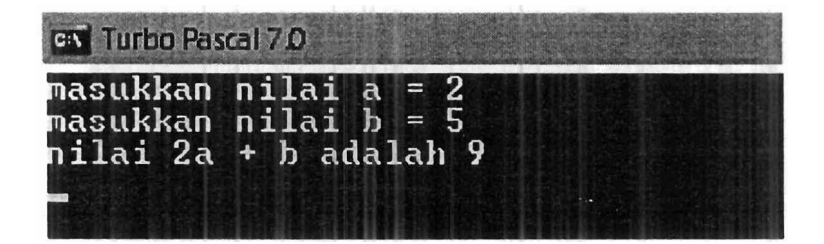

3. Jika terdapat kesalahan pada program anda, perbaiki

 $perkalian (x,y,z);$   $===$   $\rightarrow$   $perkalian (a,b,c);$ 

kenapa setelah x,y,z diganti, hasilnya menjadi benar ?

**4.** Salin dan perbaiki program berikut :

```
program fungsi; 
uses crt; 
var 
    V,t : real; 
function jarak :real; 
begin 1 Bagian 
      jarak:=V*t; J fungsi 
end ; 
begin 
      clrscr ; 
      write ( kecepatan benda = ) ; readln (V) ; 
      write ( waktu tempuh = ' ) ;readln (t) ; 
      writeln , ( jarak yang ditempuh benda adalah ' , jarak: 7 : 2) ; 
end.
```
Hasil :

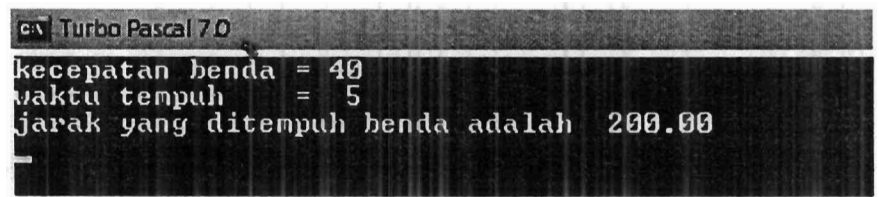

Simpanlah dengan nama prakti5c.pas

5. Buatlah program untuk menghitung massa jenis suatu bola dengan aturan :

> Masukan berupa massa dan jari-jari yang dibuat dalam bentuk procedure.

- Perhitungan volume bola dalam bentuk procedure.
- Perhitungan massa jenis bola dalam bentuk fungsi.

Keluaran berupa hasil massa jenis bola yang telah dihitung dalam bentuk procedure.

Simpanlah dengan nama prakti5d.pas

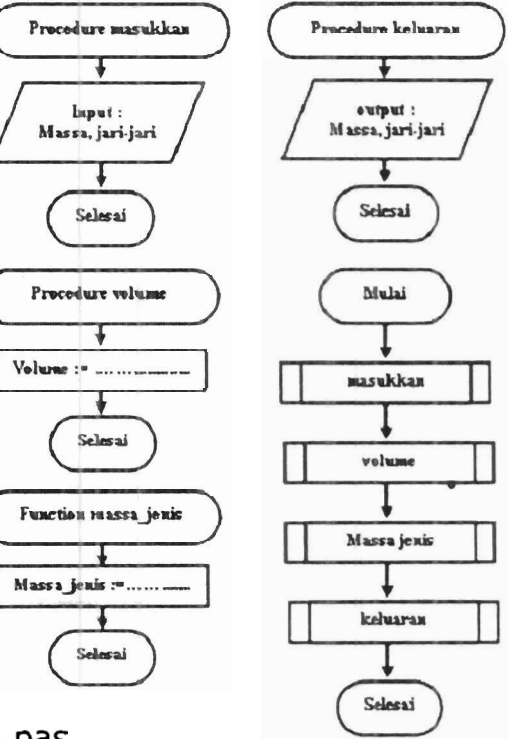

# **MODUL PRAKTIKUM VI**

#### **A. Kompetensi**

Setelah kegiatan praktikum berlangsung, diharapkan praktikan mampu :

- 1. Membuat program yang sederhana dan mudah ditelusuri.
- 2. Memahami konsep pemograman menggunakan pseudocode pada bahasa Turbo Pascal.
- 3. Membuat program dengan menggunakan Array sebagai indeks dari data numerik.
- **4.** Membuat program mengurutkan data.
- 5. Membuat program operasi dasar matriks.

#### **B.** Tugas Pendahuluan

- 1. Apakah fungsi dari statement array ?
- 2. Jelaskanlah syntax dari statement array !

#### **C. Kegiatan Praktikum**

1. Ketiklah program berikut. Pelajari cara pendeklarasian array, kemudian simpan sebagai prakti6a.pas :

```
program array-mahasiswa: 
uses crt; 
var 
     nama : array [I. .3] of string; 
     i: integer; 
begin 
     clrscr ; 
     for i := 1 to 3 do
         begin 
               clrscr ; 
               wri teln ( 'masukkan 3 nama mahasiswa temanmu ' ) ; 
               wri teln ; 
                write ( 'nama mahasiswa ke ' , i, ' : ' ) ; 
                write ('nama m<mark>ahasi</mark><br>readln (nama[i]);
          end; \begin{bmatrix} \text{read} \\ \text{if} \end{bmatrix}clrscr ; 
      writeln ( 'mahasiswa itu adalah : ' ) ; 
      wri teln ;
```

```
153/40/200g - m_1(c)005.11MILIK PERPUSTAKAAN
                                                                      RA2
     for i := 1 to 3 do UNIV NEGERI PADANG
                                                                       km.1begin 
              n<br>writeln ('mahasiswa ke <mark>',i,' : ',nama[i]);</mark>
         writeln ('<br>end;
     readln ; 
end. 
Hasil yang diperoleh : 
Input : m m m
          masukkan 3 nama nahasiswa tenannu masukkan 3 nama mahasiswa temannu
nana nahasisua ke<br>Ex<br>masukkan 3 nana masukkan 3 nana masukkan<br>nana nahasisua ke<br>Output : <sub>Ext</sub><br>mahasisua i
                                                nana nahasiswa ke 2 : luna naya
```
- 2. Berdasarkan program prakti6a.pas, tambahkan masukannya dengan nomor BP dan nilai ujian mahasiswa. Simpan dengan nama prakti6b.pas.
- 3. Pelajari program mengurutkan angka dari yang kecil hingga yang besar berikut. Lengkapilah dan kemudian simpan dengan nama prakti6c.pas.

```
program urut; 
uses crt; 
var 
  i,j,k,N,cad : integer; 
  ni1ai:array [1..60] of integer ; 
  procedure masukkan data;
     begin 
            write ( ' banyak data : ' ) ; readln (N) ; 
            writeln (' masukkan nilai antara 1 - 100 yang anda
            sukai' ) ;
            for i : =l to N do 
              begin 
                     write (' nilai ke ',i,' = ');
                     write (' nilai ke '<sub>)</sub><br>readln (nilai[i]);
              readln (nilai[i]);<br>end;
      end ; 
  procedure mengurutkan data;
```

```
begin 
             for j:=l to N do 
                           .......................................................................................... 
      end ; 
  procedure tampilkan-hasil: 
      begin 
             writeln;<br>writeln (' data setelah diurutkan ');
             writeln ; 
             writeln ; 
             for i :=I to N do 
                 begin 
                       \text{writeln} (' \text{nilai} ke ',i,' = ',\text{nilai}(i));
                 end ; 
      end ; 
BEGIN 
      clrscr ; 
      masukkan-data; 
      mengurutkan-data ; 
       tampilkan-hasil; 
readln ; 
END. 
                                     m 
                                         yak data : 4<br>ukkan nilai antara 1 – 100 yang anda sukai<br>ai ke 2 – 64<br>ai ke 2 – 64
Output yang diperoleh : 
                                                 \frac{6}{3}setelah diurutkan
                  8
```
4. Salin dan perbaiki program berikut :

```
program data matriks;
uses crt; 
var 
     matriks : array [1..2,1..2] of integer; 
     i,j : integer; 
begin 
  clrscr ; 
   clrscr;<br>writeln ('masukkan nilai dari anggota matriks');
   wri teln ; 
  for i := 1 to 2 do 
  begin- ... 
  for j. := 1: to 2 do 
  begin 
  write ('nilai matriks baris ke-',i,' kolom ke-',j,' : '); 
   write ('nilai matriks ba<br><mark>readln (matriks[i,j]);</mark>
   end ; 
  end ; 
     writeln ; 
     writeln ( 'matriksnya adalah : ' ) ;
```

```
for i := 1 to 2 do 
         begin; 
              writeln; 
              for j := 1 to 2 do 
                  begin 
                       write (matriks [i, j] : 6) ; 
                  end ; 
         end ; 
     readln ; 
end. 
                                  nasukkan
                                            nilai dari anggota matriks
output yang diperoleh : 
                                                  har
                                        natriks baris
                                   atriksnya adalah :
                                       \frac{2}{8}\frac{6}{9}
```
Simpanlah dengan nama prakti6d.pas

- 5. Buatlah program untuk menjumlahkan 2 buah matriks (ingat<br>
lagi aturan menjumlahkan matriks berkaitan dengan jumlah<br>
kolom dan barisnya). Pada program ini terdapat :<br>
 Prosedur masukan yang <sub>pat</sub><br>
meminta jumlah baris d lagi aturan menjumlahkan matriks berkaitan dengan jumlah kolom dan barisnya). Pada program ini terdapat :
	- meminta jumlah baris dan kolom dari matriks pertama dan matriks kedua. Prosedur membaca nilai  $\bullet$ matriks pertama dan
	- kedua.
	- Prosedur menghitung jumlah dari kedua matriks.
	- Prosedur keluaran. Simpan dengan nama prakti6e.

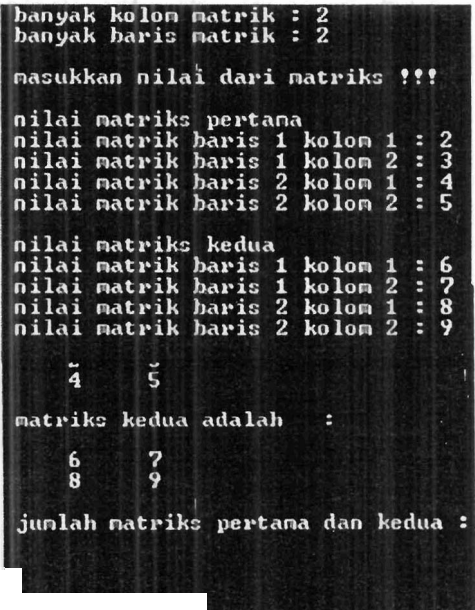

6. Dengan perintah yang sama dengan prakti6e.pas, buatlah program untuk menghitung perkalian dari dua buah matriks. Simpan dengan nama prakti6f.pas.

# **MODUL PRAKTIKUM VII**

#### **A. Kompetensi**

Setelah kegiatan praktikum berlangsung, diharapkan praktikan mampu :

- 1. Membuat program sederhana yang sederhana dan mudah ditelusuri.
- 2. Memahami konsep pemograman menggunakan pseudocode pada bahasa Turbo Rascal.
- 3. Memahami pembeuatan program secara prosedural dengan menggunakan record.
- 4. Membuat program record dengan menggunakan with.

#### **B. Tugas Pendahuluan**

- 1. Apakah fungsi dari statement record ?
- 2. Jelaskan bentuk syntax dari statement record !
- 3. Data type apasajakah yang dapat digabung dengan statement record ?

#### **C. Kegiatan Praktikum**

1. Edit dan pelajarilah program berikut, kemudian simpan dengan nama prakti7a.pas

```
program recorddata; 
uses crt; 
type 
    data = record 
            nama : string[25] ; 
            alamat : string[100] ; 
            nim : longint; 
    end ; 
var 
   format : data; 
BEGIN
```

```
clrscr ; 
    textcolor (yellow) ; textbackground (green) ; 
    textcolor(yellow); textbackground(green);<br>write (' nama mahasiswa   : '); readln (format.nama);
    write (' nama mahasiswa     : '); readln (format.nama);<br>write (' nim mahasiswa     : '); readln (format.nim);
    write (' nim mahasiswa     : '); readln (format.nim);<br>write (' alamat mahasiswa : '); readln (format.alamat);
    write (' a<br>writeln;
    writeln (' data mahasiswa I); 
    writeln (' nama : ', format. nama) ;
    writeln (' nama : ',format.nama);<br>writeln (' nim : ',format.nim);
    writeln (' nim   : ',format.nim);<br>writeln (' alamat : ',format.alamat);
readln;
```

```
output : an and Rascal 7.0
             data nahasiswa
             nama : erick<br>nim : 6666
             alamat : indarung
```
- 2. Berdasarkan program prakti7a.pas, gunakan statement with pada pemanggilan record, kemudian data diambil untuk beberapa orang mahasiswa (gunakan perulangan) dimana pada awal program terdapat input jumlah mahasiswa. Simpan sebagai prakti7b.pas.
- 3. Edit dan pelajarilah program berikut. Simpan dengan nama prakti7c.pas.

```
program daftar harga;
uses crt; 
type 
    bg = record 
         nama : string; 
     harga : integer;<br>end;<br>a<br>a
var 
    barang : array [1..3] of bg; 
    nm : string; 
    i, cari : integer; 
begin v u clrscr;
  textcolor (yellow) ; textbackground (green) ; 
  for i := 1 to 3 do
   begin 
    clrscr ;
```

```
writeln ('masukkan 3 jenis barang dagang beserta<br>harganya');
    harganya');<br>writeln;
     writeln ( 'barang &gang ke ' , i) ; 
     wri teln ; 
    width barang[i] \phibegin 
       write ( ' nama barang : ' ) ; readln (nama) ; 
       write ( ' harga barang : Rp . ' ) ; readln (harga) ; 
      end ; 
   end ; 
  clrscr ; 
  writeln ('tuliskan nama barang untuk mengetahui harganya');<br><mark>writeln;</mark>
  write ( ' nama barang : ' ) ; readln (nm) ; 
  for i:= 1 to 3 do 
   begin 
   if barang[i].nama = nm then cari := i; 
end ; 
  if cari <> 0 then writeln ('harga ',barang[cari].nama,' = 
    Rp.',barang[cari].harga) 
  else 
   begin 
    textcolor (red+blink) : 
     gotoxy (30,lO) ; writeln ( ' barang tidak terdaf tar ) ; 
   end ; 
textcolor(red+blink);<br>gotoxy(30,10);writeln ('barang tidak terdaftar');<br>end;<br>readln;<br>end. PORTARAAN
                                                 l[arr',r; PrFr- ,: r!. : p t, i: i.. .- - -~-
```
**4.** Hapuslah statement **<sup>o</sup>**

textcolor(yellow); textbackground(green);

perhatikan yang terjadi ! ketik kembali statement di atas. Perhatikan yang terjadi. Tariklah kesimpulan fungsi dari statement ini.

- 5. Buatlah program untuk mendata sejumlah mahasiswa (terdapat input jumlah mahasiswa). Data yang diambil antara lain :
	- Nama
	- Nim nilai
	- setelah data dimasukkan, dengan memasukkan nama atau nomor nim dapat diketahui nilai dari mahasiswa tersebut. Proses pencariannya dapat dilakukan secara berulang-ulang. Simpan dengan nama prakti7d.pas.

THE R. P. LEWIS CO., LANSING, MICH. 49-14039-1-120-2

## **MODUL PRAKTIKUM VIII**

#### **A. Kompetensi**

Setelah kegiatan praktikum berlangsung, diharapkan praktikan mampu :

- 1. Membuat program yang sederhana dan mudah ditelusuri.
- 2. Memahami konsep pemograman menggunakan pseudocode pada bahasa Turbo Pascal.
- 3. Memahami prosedur membuka dan menutup mode grafik.
- **4.** Membuat tampilan bentuk objek sederhana dalam mode grafik.

#### **B. Tugas Pendahuluan**

- 1. Apakah beda mode grafik dengan mode teks ?
- 2. Bagaimanakah masuk ke mode grafik dari mode teks ?
- 3. Bagaimana pula masuk ke mode teks dari mode grafik ?
- **4.** Jelaskan fungsi dan syntax dari statement berikut :
	- Rectangle **a** Linerel<br>Circle **Circle**  $\bullet$ 
		-

Moveto

- - Arc **Called Arc Called Arc Called Arc Called Arc Called Arc Called Arc Called Arc Called Arc Called Arc Called Arc Called Arc Called Arc Called Arc Called Arc Called Arc Called Arc Called Ar**
	- Ellipse setfillcolor
- Putpixel . Floodfill
- Pieslice **Calculate Setcolor** 
	- Line Setbkcolor
	- Lineto

#### **C. Kegiatan Praktikum**

1. Salin dan pelajarilah program berikut, kemudian simpan dengan nama prakti8a.pas

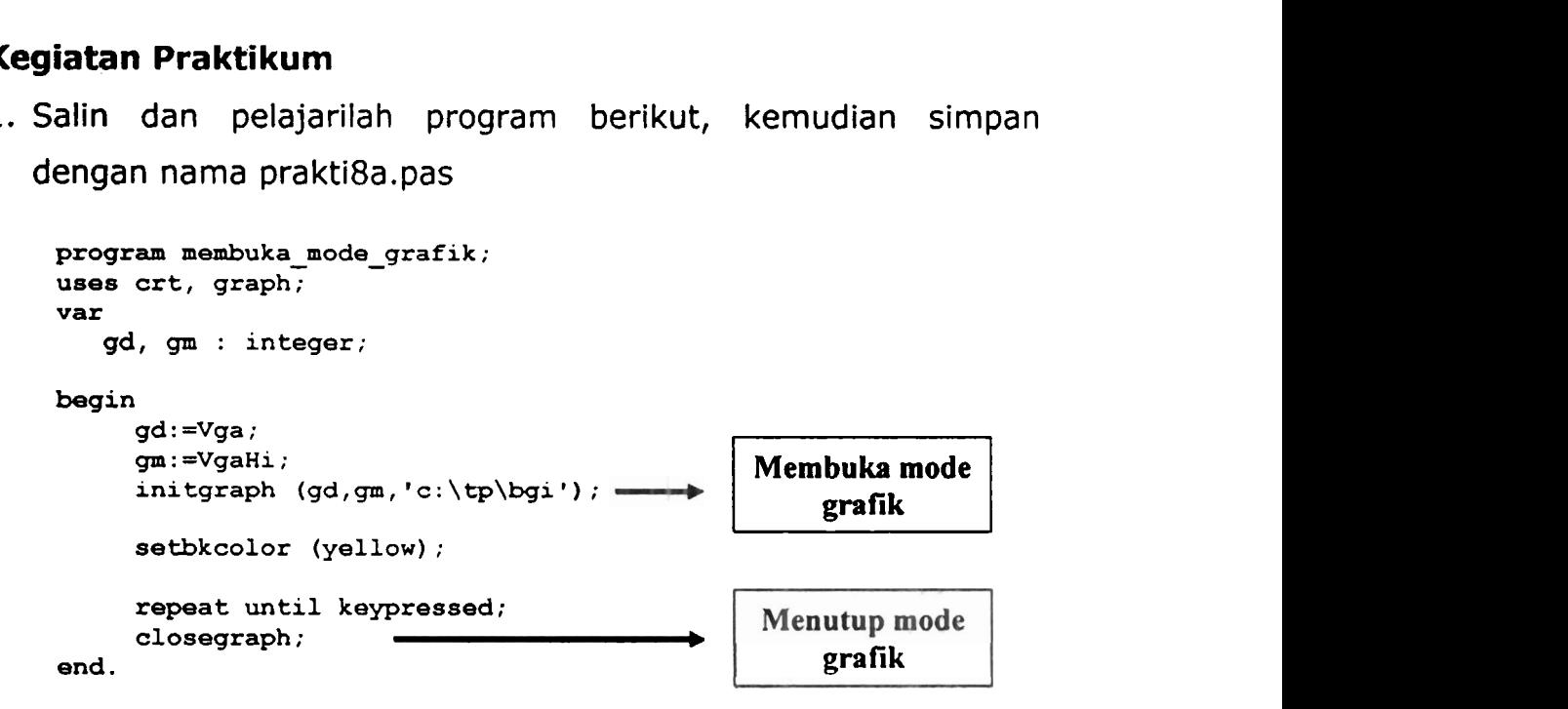

2. Salinlah program berikut, kemudian perhatikan bentuk tampilan yang dihasilkan. Pelajari cara penulisan pseucode dari mode grafik. Simpan dengan nama prakti8b.pas

```
program grafikl; 
uses crt, graph; 
var 
    gd , gm , i : integer; 
begin 
      gd : = vga; 
      gm := vgaHi; 
      initgraph (gd, gm , c : \TP\BGI ) ; 
      setbkcolor (green) ; 
      setcolor (red) ; 
      rectangle (20,20,50,50) ; 
      setcolor (blue) ; 
      circle (90,40,30) ; 
      setcolor (yellow) ; 
       ellipse (200,40,0,356,60,30) ; 
                                                I<br>
Persegi Warna merah Menutup mode<br>
<b>Persegi warna merah persegi warna merah <br>
<b>Persegi warna merah <br>
Persegi warna merah <br>
<b>Persegi warna merah <br>
Elips warna merah <br>
Persegi warna merah Buari (Persegi warna merah Buar
                                                                              7 
                                                                              - 
       setcolor (brown) ; 
      line (270,40,400,40) ; 
      setcolor (red) ; 
      arc (450,40,0,180,30) ; 
       setcolor (blue) ; 
                                                4 
                                                    Garis warna coklat
                                                    Busur warna merah 
                                                    dari 0' sampai 180' 
                                                  Busur warna biru dari 
                                                       0' sampai 180'
```
Modul Praktikum Dasar-Dasar Pemograman Komputer

```
arc (520,40,180,0,30) ; 
    setcolor (magenta) ; 
    pieslice (50,150,30,330,40) ; 
    settextstyle (4,0,1) ; 
    outtextxy (50,250,'tulisan ukuran 1');
    settextstyle (4,0,2) ; 
    outtextxy (50,270, 'tulisan ukuran 2');
    settextstyle (4,0,3);
    outtextxy (50,290,'tulisan ukuran 3'); 
     settextstyle (4,0,4);
     outtextxy (50,310, 'tulisan ukuran 4');
                                                      25<br>
Inpai<br>
Ita<br>
ITulisan
     settextstyle (4,1,2) ; 
     outtextxy (400, 150, 'tulisan mixing ukuran 2');repeat until keypressed ; 
     closegraph ; 
end.
```
3. Satin dan kemudian perhatinkan tampilan yang dihasilkan. Simpan dengan nama prakti8c.pas

```
program gambar-kopi; 
uses crt, graph; 
var 
   gd, 'gm, i: : integer; 
begin 
     qd := Vqa;gm:=VgaHi; 
     initgraph (gd, gm, 'c: \tp\bgi') ;
     setbkcolor (green);
     setcolor (blue) ; 
     for i := 1 to 3 do
     begin 
     moveto (getmaxx div 2 - 99-i, getmaxy div 2 - 120) ; 
     lineto (getmaxx div 2 - 99-i, getmaxy div 2 + 120);
     moveto (getmaxx div 2 + 99+i, getmaxy div 2 - 120); 
     lineto (getmaxx div 2 + 99+i, getmaxy div 2 + 120); 
     ellipse (getmaxx div 2, getmaxy div 2 - 
      120,0,360,100+i,30+i); 
     ellipse (getmaxx div 2, getmaxy div 2 - 
      110,0,360,90+i,20+i); 
     ellipse (getmaxx div 2, getmaxy div 2 + 
      120,180,0,99+i,30+i); 
     ellipse (getmaxx div 2 + 100, getmaxy div 2 - 
      10,270,90,60+i,80+i);ellipse (getmaxx div 2 + 100, getmaxy div 2 -10,270,90,40+i,60+i); 
setfillstyle (1 ,blue) ; 
     floodfill (getmaxx div 2 -50, getmaxy div 2 -50,l);
```

```
setf illstyle (9, brown) ; 
floodfill (getmaxx div 2, getmaxy div 2 - 111,1);<br>setfillstyle (6, blue);
floodfill (getmaxx div 2, getmaxy div 2 - 145,l); 
setf illstyle (1, blue) ; 
floodfill (getmaxx div 2+150, getmaxy div 2 - 10,l); 
end ; 
setcolor (yellow) ; 
settextstyle (3,0,2) ; 
outtextxy (getmaxx div 2 -80, getmaxy div 2,'KOPI KAPAL 
MI') ; 
setcolor (white) ; 
for i:=l to 5 do 
begin 
     ellipse (getmaxx div 2, 20, 90, 270, 10+i, 20); 
     ellipse (getmaxx div 2, 60, 270, 90, 10+i, 20); 
     ellipse (getmaxx div 2-20, 20, 90, 270, 10+i, 20); 
     ellipse (getmaxx div 2-20, 60, 270, 90, 10+i, 20); 
     ellipse (getmaxx div 2+20, 20, 90, 270, 10+i, 20); 
     ellipse (getmwr div 2+20, 60, 270, 90, 10+i, 20) ; 
end ; 
repeat un ti1 keypressed; 
closegraph;
```
**end.** 

**4.** Buatlah sebuah bentuk objek pada mode grafik dengan melibatkan semua fungsi standar pada mode grafik. simpan dengan nama prakti8d.pas.

 $\mathscr{P}$ 

## **MODUL PRAKTIKUM IX**

### **A. Kompetensi**

Setelah kegiatan praktikum berlangsung, diharapkan praktikan mampu :

- 1. Membuat program yang sederhana dan mudah ditelusuri.
- 2. Memahami konsep pemograman menggunakan pseudocode pada bahasa Turbo Pascal.
- 3. Membuat program animasi sederhana menggunakan mode grafik.

#### **B. Tugas Pendahuluan**

Buatlah program dari kegiatan praktikum no. 2 dan **4** 

#### **C. Kegiatan Praktikum**

1. Salin dan pelajarilah program berikut, kemudian simpan dengan nama prakti9a.pas

```
program garis-animasi; 
uses crt, graph; 
var 
   gd, gm, i : integer; 
begin 
      gd : =Vga ; 
      gm: =VgaHi ; 
      initgraph (gd, gm , ' c : \ tp\bgi ' ) ; 
      setbkcolor (green) ; 
      i :=O; 
      repeat 
      setcolor (red) ; 
       line (i,O, i, getmaxy); 
delay (3) ; 
      setcolor (blue) ; 
       line (getmaxx-i, 0, getmaxx-i, getmaxy) ; 
       delay (3) ; 
      setcolor (green) ; 
      line (getmaxx-i ,Or getmaxx-i , getmaxy) ; 
      setcolor (green) ;
```
.<br>Ny INSEE dia mampiasa ny kaodim-paositra 2008–2014. Ilay kaominina dia kaominina mpikambana amin'ny fivondrona

```
\lim_{x \to 0} (i, 0, i, \text{getmaxy});
i :=i+l; 
until i = getmaxx; 
repeat until keypressed; 
closegraph;
```
**end.** 

- 2. Buatlah program dimana sebuah bola bergerak dari sudut kiri layar sampai sudut kanan layar. Ketika sampai di sudut kanan layar bola memantul dan bergerak ke sudut kiri layar. Ketika sampai di sudut kiri layar bola kembali memantul dan bergerak sampai sudut kanan layar. Begitu terus sampai program dihentikan dengan menekan sebuah tombol. Simpan dengan nama prakti9b.pas
- 3. Salin dan pelajarilah program berikut, kemudian simpan dengan nama prakti9c.pas

```
program sinus; 
uses crt, graph; 
var 
   gd, gm, i, t : integer; 
   y: real; 
begin 
     gd : =vga ; 
     gm := vgahi;
     initgraph (gd,gm, 'C:\tp\BGI1); 
     setbkcolor (blue) ; 
     setcolor (red) ; 
     t := 0;repeat 
     y:=lOO*sin (4+ t+pi/180) ; 
     circle (t, getmaxy div 2 -round(y) , 5) ; 
     setfillstyle (1, red) ; 
     floodfill (t, getmaxy div 2 -round (Y) , red) ; 
     delay (2) ; 
      t: =t+x; 
     until t = getmaxx; 
      repeat until keypressed; 
end.
```
**s** 

**4.** Buatlah program animasi dalam mode grafik yang **0**  memperlihatkan gerak peluru. Pada awal program terdapat input yang meminta masukan:

Kecepatan awal peluru

Sudut elevasi ketika peluru ditembakkan

Simpan dengan nama prakti9d.pas

MILIK PERPUSTAKAAN UNIV. NEGERI PADANG